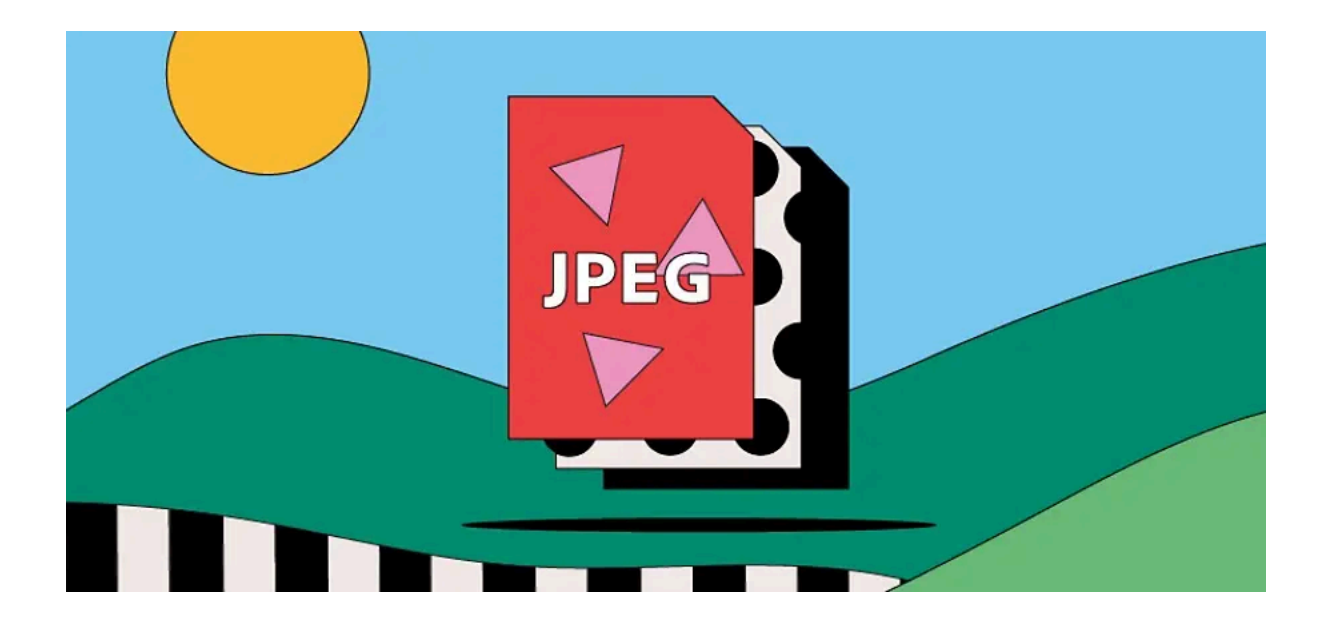

#### FOTOGRAFÍA

# Archivos JPEG.

Explora la nube [creativa](https://www.adobe.com/ar/creativecloud.html)

Visto en navegadores web y teléfonos inteligentes en todas partes, el formato de archivo JPEG es el pan y la mantequilla del almacenamiento y visualización de archivos de imágenes cotidianos. Obtenga más información sobre la historia de las imágenes JPEG, para qué usarlas y cómo aprovechar sus capacidades de compresión.

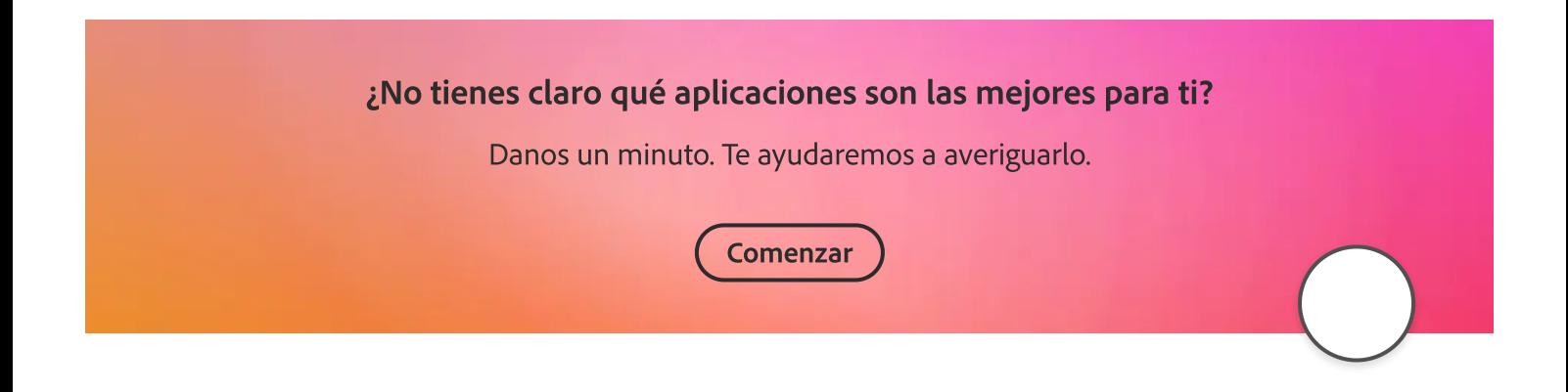

#### SALTAR A LA SECCIÓN

Historia de los [archivos](#page-1-0) JPEG ¿Para qué se utilizan los [archivos](#page-2-0) [JPEG?](#page-2-0) Pros y contras de los [archivos](#page-3-0) JPEG Cómo abrir un [archivo](#page-4-0) JPEG Cómo crear y editar un archivo JPEG Archivos JPEG: preguntas frecuentes

## ¿Qué es un archivo JPEG?

JPEG significa Joint Photographic Experts Group, una organización internacional que estandarizó el formato a finales de los 80 y principios de los 90. Es el formato de archivo preferido para imágenes digitales, y lo ha sido desde que los fotógrafos comenzaron a tomar y almacenar imágenes en cámaras digitales y otros dispositivos reprográficos.

Las imágenes JPEG agrupan las siguientes extensiones de nombre de archivo:

- $\bullet$  .jpg
- .jpeg
- .jpe
- .jif
- .jfif
- $\bullet$  .jfi

Un archivo JPEG admite colores de hasta 24 bits y utiliza compresión con pérdida para comprimir imágenes para un almacenamiento y envío más conveniente. Esto puede hacer que los archivos JPEG sean mejores para el uso diario, pero significa sacrificar parte de la calidad de la imagen original.

## <span id="page-1-0"></span>Historia del archivo JPEG.

En 1986, la tecnología de monitores no podía producir gráficos en pantalla. Fue entonces cuando un grupo llamado Organización Internacional de Normalización (ISO) comenzó a trabajar en formas de llevar imágenes fotorrealistas a pantallas pequeñas de todo el mundo.

Al mismo tiempo, el Joint Photographic Experts Group (JPEG) entró en escena y creó su propio estándar para comprimir archivos gráficos lo suficiente como para funcionar en una PC promedio. Se les ocurrió el concepto de compresión con pérdida , que eliminaba datos visuales que el ojo humano no podía ver y promediaba la variación de color.

Los archivos JPEG cobraron importancia con la llegada de las cámaras digitales y la World Wide Web. Ahora, cualquiera puede tomar y almacenar imágenes en archivos lo suficientemente pequeños como para caber en el almacenamiento limitado de la cámara y al mismo tiempo mostrarlas razonablemente bien. El valor real radica en la capacidad del JPEG para almacenar metadatos, como dónde y cuándo se toma una fotografía e incluso la configuración de la cámara.

Los fotógrafos serios todavía evitan disparar en archivos JPEG porque quieren conservar todos los detalles de la imagen para el posprocesamiento o la impresión. Pero este formato de archivo sigue siendo uno de los favoritos.

## <span id="page-2-0"></span>¿Para qué se utilizan los archivos JPEG?

Un archivo JPEG puede mostrar 16,8 millones de colores manteniendo un tamaño relativamente pequeño. Eso es lo que lo convierte en el archivo de referencia tanto para fotógrafos como para editores web.

# Exhibición de fotografía.

Si bien los fotógrafos tienden a tomar fotografías en [formato](https://www.adobe.com/ar/creativecloud/file-types/image/raw.html) sin formato para garantizar la captura más precisa posible de una imagen, a menudo comparten los frutos de su trabajo en línea en formato JPEG. El tamaño

más pequeño significa que se abrirá más rápido en la mayoría de los navegadores (incluidos los móviles) sin sacrificar demasiada calidad.

# Publicación web.

Todos, desde los grandes editores hasta los blogueros, se benefician del uso de archivos JPEG en su sitio web. Los tiempos de carga de páginas más rápidos brindan a los lectores un acceso más rápido al contenido; además, los archivos JPEG no ocupan demasiado espacio de almacenamiento en la nube.

#### Descubra más archivos [rasterizados](https://www.adobe.com/ar/creativecloud/file-types/image/raster.html)

# <span id="page-3-0"></span>Pros y contras de los archivos JPEG.

El equilibrio entre tamaño de archivo y calidad de imagen es donde se calienta el debate sobre JPEG.

#### Ventajas de los archivos JPEG.

- Podría decirse que los archivos JPEG son el formato de archivo de imagen más universalmente reconocido: compatibles con la mayoría de los navegadores, software y aplicaciones.
- Sus tamaños de archivo pequeños permiten una transferencia rápida y un acceso rápido para verlos en línea. Al descartar inteligentemente todos los colores que el ojo humano no puede distinguir (lo que se denomina compresión con pérdida), los archivos JPEG mantienen el tamaño de archivo lo más pequeño posible. En comparación con los formatos sin pérdidas como los [GIF,](https://www.adobe.com/ar/creativecloud/file-types/image/raster/gif-file.html) los JPEG son mucho más pequeños.
- El posprocesamiento es más fácil porque el balance de blancos y la saturación en archivos JPEG se configuran con solo hacer clic en el obturador.

## $\equiv$   $\sqrt{ }$  [Adobe](https://www.adobe.com/ar/)

Desventajas de JPEG.

- La compresión con pérdida puede ahorrar espacio, pero cuando se trata de imágenes muy comprimidas, la calidad se verá afectada. Las imágenes con bordes y líneas limpios perderán parte de su nitidez al comprimirse.
- La pérdida de tantos datos puede provocar posterización: la pérdida de una transición más suave entre colores, lo que hace que una imagen parezca más bloqueada y abrupta. También puede provocar la aparición de artefactos (aliasing en los bordes, florecimiento o ruido) que pueden afectar gravemente la calidad de la imagen. Los fotógrafos pueden evitar los peligros potenciales de los artefactos y la posterización guardando las fotografías en [formato](https://www.adobe.com/ar/creativecloud/file-types/image/raw.html) sin formato .

# <span id="page-4-0"></span>Cómo abrir un archivo JPEG.

# En un navegador web (Windows).

Si encontró una imagen en una página web y desea verla sola, generalmente puede abrirla en una nueva pestaña. Haga clic derecho en la imagen (en PC) y seleccione Abrir imagen en una pestaña nueva o similar.

# En un navegador web (Mac).

Si está utilizando Safari o un navegador diferente en una Mac, verá el mismo tipo de opción que la anterior para abrir una imagen en una nueva pestaña. Simplemente mantenga presionada la tecla Comando y haga clic en la imagen para abrir un menú, luego seleccione Abrir imagen en una nueva pestaña.

# Desde su escritorio o disco duro.

Su computadora debe tener un programa de visualización de imágenes predeterminado, como Fotos para Windows o Vista previa en Mac. Para abrir un archivo guardado en su computadora, haga doble clic en el